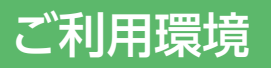

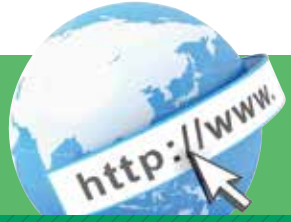

# ブラウザ(パソコン)でのご利用環境

ご利用環境(OS、ブラウザ)の対応バージョンについては、随時見直 されます。 最新の対応状況は、当金庫ホームページをご覧ください。

#### **NANANANANANA ご注意 NANANANANAN**

企業内LANからインターネットをご利用されている際に、個別の 設定(特定のアドレス制限)がなされている時には、ご利用いただけ ない場合があります。

### モバイル(携帯電話)でのご利用環境

■利用可能機種

・NTT docomo ・・・・・・・・・・・・・・・・・・iモード ・SoftBank・・・・・・・・・・・・・・・・・・・・・・・Yahoo!ケータイ

#### ご注意

今後発表される機種については順次対応してまいります。 なお、既存機種のうち一部の機種についてはご利用いただけない 場合があります。

### スマートフォン(多機能携帯電話)でのご利用環境

iOS、Android 端末でご利用できます。 ご利用環境(OS、ブラウザ) の対応バージョンについては、随時見直されます。 最新の状況は、当 金庫ホームページでご確認ください。

## セキュリティについて

契約者 ID と 2 種類のパスワード管理、さらに電文の暗号化、強制 ログアウト機能によりセキュリティを強化しています。

#### ◆契約者ID

ログインする際に入力していただくIDです。契約者IDは、お 客様の申込手続きが終了しましたら、当金庫にお届けのご本人 様住所宛に金庫所定の方法で通知します。

◆ログインパスワード 契約者IDでログインする際に入力していただくパスワードです。 お申込時に6~12桁の半角英数字(\*)で初回パスワードをお 届けいただきます。初回サービスご利用時に6~12桁の半角英 数字(\*)による正式パスワードに変更のうえご利用ください。 \*数字と英字をそれぞれ1文字以上使用していただきます。 英字は大文字・小文字を区別いたしますのでご注意ください。 \*パソコンからのご利用時、ログインパスワードの入力には、 ソフトウェアキーボードをご利用いただけます。

### ◆確認用パスワード お客様が資金移動をする際や契約情報を変更する際に入力していた だくパスワードです。「お客様カード」の裏面に表示します。 \*パスワードの使用方法はア~クのうち指定された2箇所に該当 する数字2桁を入力する方式となります。(パスワードとして 指定される箇所は毎回変わります。) ◆セキュアメールの採用 Eメールに電子証明書を利用した電子署名を付与します。(セキュ アメールIDを導入。)メール送信元の実在性、および電子メール の内容が通信途中で改ざんされていないことの確認ができ、 フィッシング対策に有効です。 ◆パスワード誤入力 入力を6回連続で誤った場合はパスワードがロックされ、それ 以降の本サービスのご利用ができなくなります。入力にはご 注意ください。 \*ロックされた場合のご対応方法 ロックの解除につきましては、当金庫所定の手続きが必要です。 詳細につきましては、お問い合わせ窓口までご連絡ください。 ◆「SSL 256bit」の暗号通信方式を採用 SSLとは、インターネット上でデータ通信を行う際に利用される暗号 通信の方法であり、現在もっとも解読が困難といわれている256bit SSL方式を採用しています。 ◆強制ログアウト 本サービス利用中に15分以上何も取引を行わない場合は、強制 ログアウトとなり本サービスのご利用を一旦停止させていた だきます。 継続してサービスをご利用いただくには再度ログインを行って ください。 ◆「EV SSL証明書」の導入 新規格のサーバー証明書「EV SSL証明書」を導入しています。 お客様がEV SSL対応ブラウザ(IE8.0等)でアクセスすると、ブラウ ザのアドレスバーが緑にかわり、ウェブサイトの実在性を保証し ます。お客様がこの表示を確認することによって、フィッシングサイ トからお客様を守ります。 ◆ワンタイムパスワード ログイン時の本人認証方法として固定パスワード(契約者ID、ログ インパスワード)による認証に加え、パスワード生成機(ソフトウェ アトークン)を利用した「ワンタイムパスワード」を併用することに

よりセキュリティを高めます。